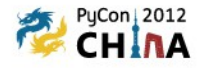

# 42qu.com 源码 & 架构 导读

张沈鹏 zuroc.42qu.com 2012.10

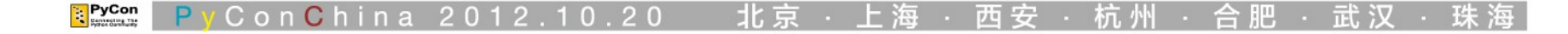

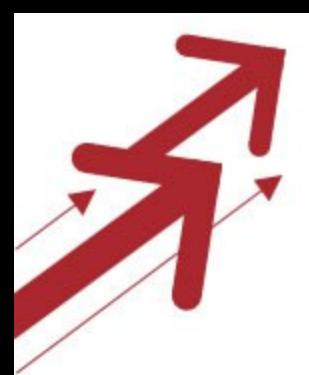

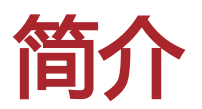

### • 42qu.com 是一个开源的 python sns 项目 – 基于 zweb 框架 , zweb 基于 tornado

• 代码地址

http://42qu-source.42qu.com/10740410

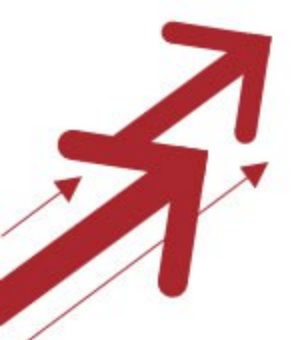

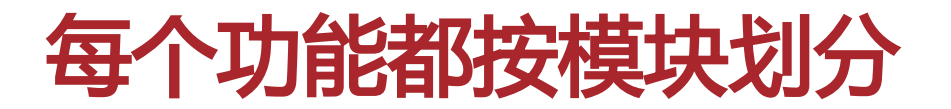

#### .app/ 下面有所有的模块

#### • base 最基本的模块 – 用户 – 收发邮件 – 上传图片

• auth – 注册 – 登录 – 找回密码

...

## 各模块下的有自己 **view , template & model**

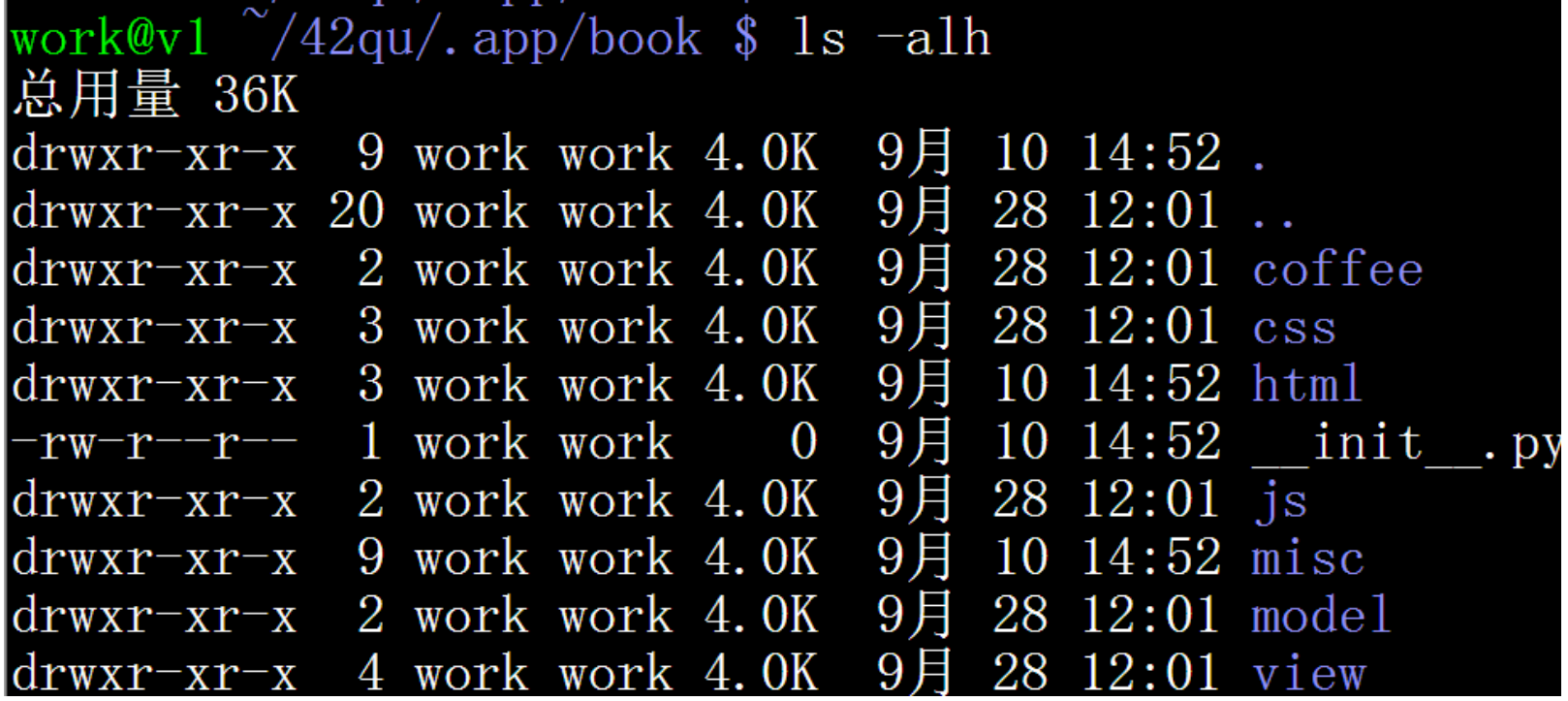

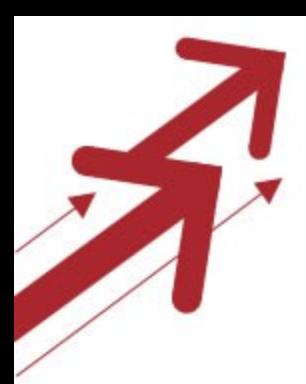

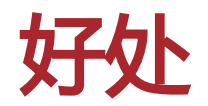

## • 网站各个功能模块的代码都物理隔离

### • 方便让不同的人维护

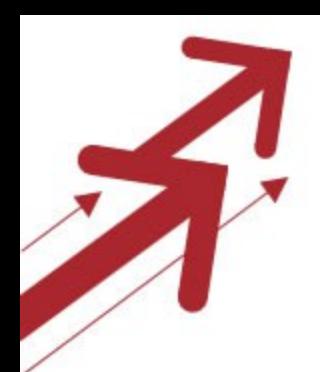

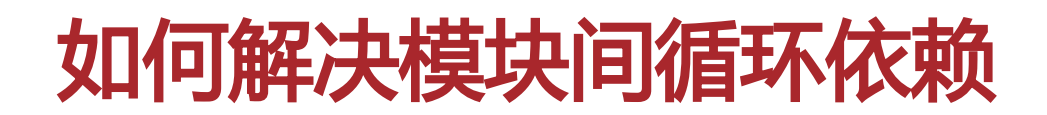

### 比如 user 模块 有一个函数 – 删除 spammer 的所有发言和填写的资料

### • 每个模块都有自己的数据要删除 – 比如 Blog 模块 – Blog 模块依赖于 user , 但是 user 不应该依赖于 Blog

• 如何解决 ?

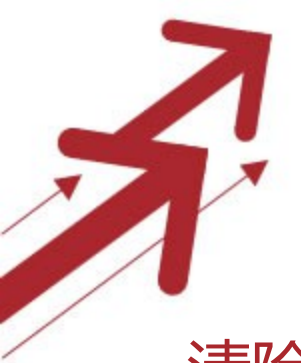

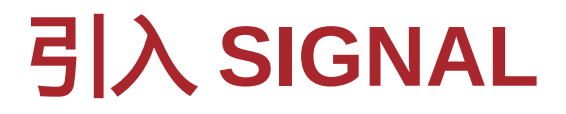

• 清除资料的时候 发出 SINGAL

user 模块下 from zweb.signal import SIGNAL SIGNAL.user\_rm.send(user\_id)

• 各个模块 分别拦截此 SINGAL , 删除本模块产生的内容 blog 模块下

@SIGNAL.user\_rm def \_user\_rm(user\_id):

... ... ...

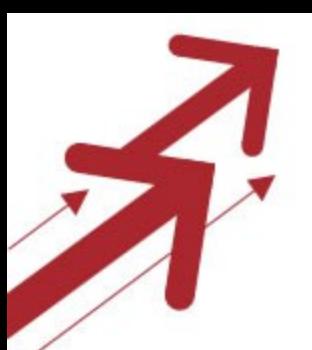

## **Signal** 的实现

class Signal(object): def init (self): self.receiver  $=$   $\prod$ 

 def send(self, \*args): for func in self.receiver: func(\*args)

class \_(object): def \_\_getattr\_\_(self, name):  $d =$  self. dict if name not in d:  $d$ [name] = Signal() return d[name]

def call (self, func):

 $SIGNAL = ()$ 

self.receiver.append(func)

return function functions of the contract of the contract of the contract of the contract of the contract of the

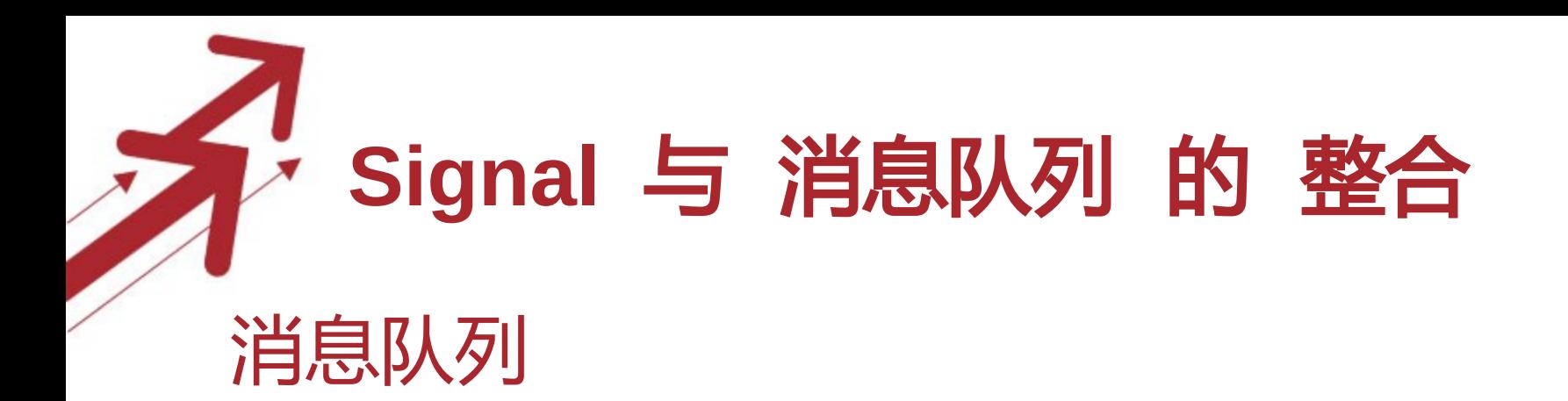

可以将一些耗费时间的任务放到后台执行

celery ( 芹菜 )

– 使用 redis 作为后端 ( 可以选用多种 后端 )

– 使用 msgpack 序列化

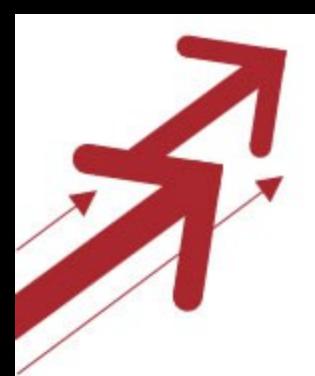

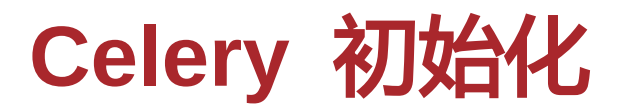

from celery import Celery

CELERY\_BROKER\_URL = "redis://127.0.0.1:6379/1"

celery = Celery(broker=CELERY\_BROKER\_URL) celery.conf.CELERY\_TASK\_SERIALIZER = 'msgpack'

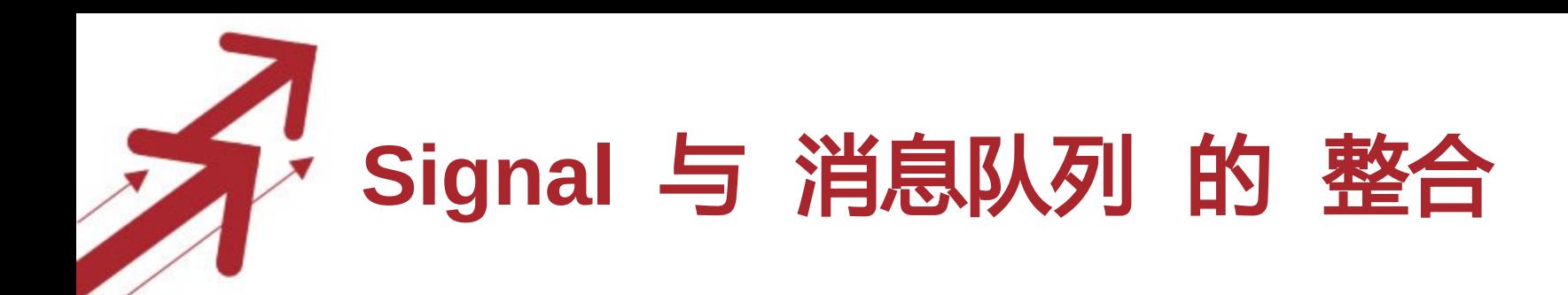

## @SINGAL.user\_rm.delay def \_user\_rm(user\_id): pass

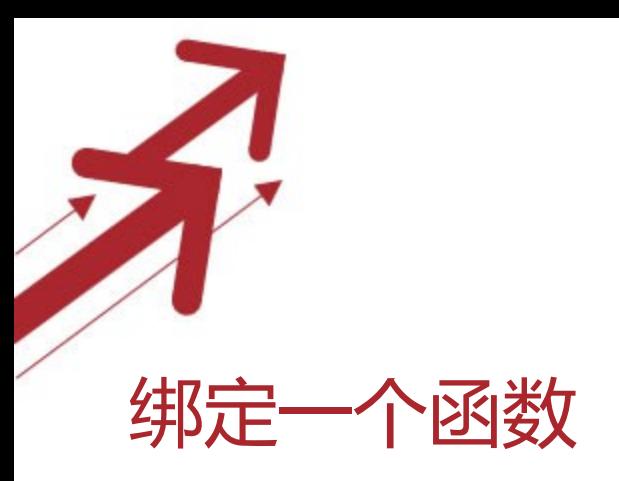

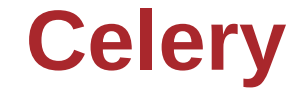

## @celery.task def test(a,b,c): pass

## 同 Celery 异步调用 test.delay(1,2,3)

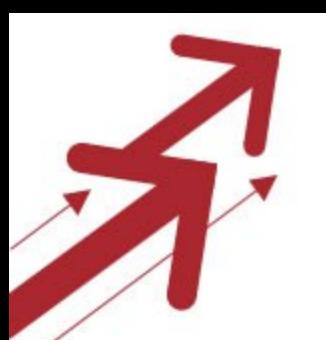

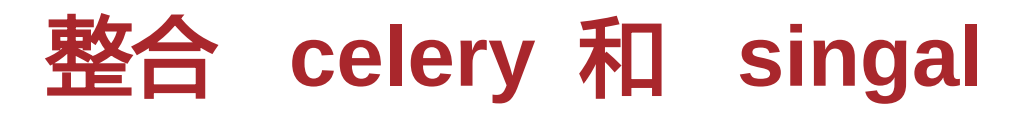

#coding:utf-8 from model. db import celery from misc.config import HOST

```
class Signal(object):
  def init (self, name):
     self. sync = \Boxself. async = []
```
@celery.task(name=name) def \_(\*args): for func in self. async: func(\*args)

 $s$ elf task  $=$  delay

 def send(self, \*args): for func in self. sync: func(\*args) if self.\_async: self.task(\*args)

def call (self, func): self. sync.append(func) return func

 def delay(self, func): self. async.append(func) return func

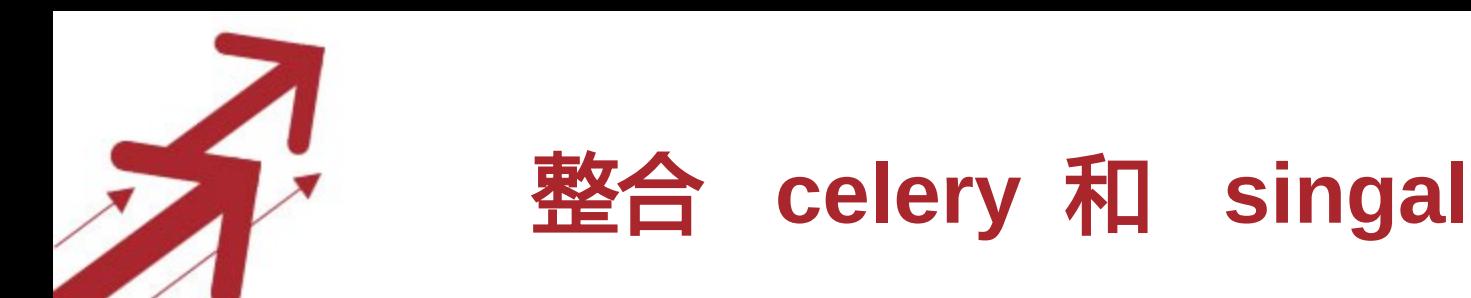

class \_(object): def \_\_getattr\_\_(self, name):  $d =$  self. dict if name not in d:  $d[name] = Signal("%s."%('HOST, name))$ return d[name]

 $SIGNAL = ()$ 

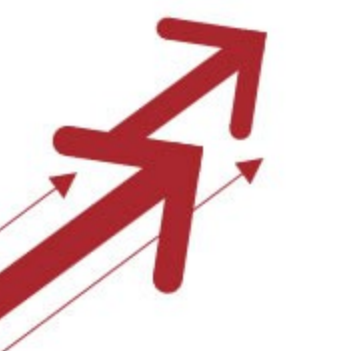

### **celery make**

#### • misc/celery/make.py

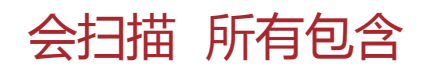

@SINGAL.xxx.delay

python make.py

生成 celery\_import.py

的文件 , 自动生成一个导入文 件

celery -A celery\_import worker

--loglevel=info

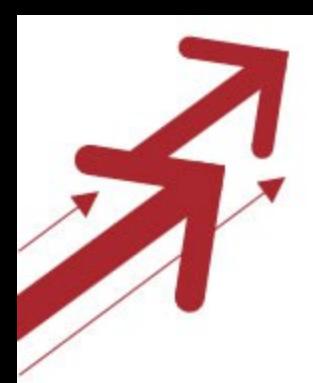

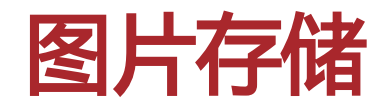

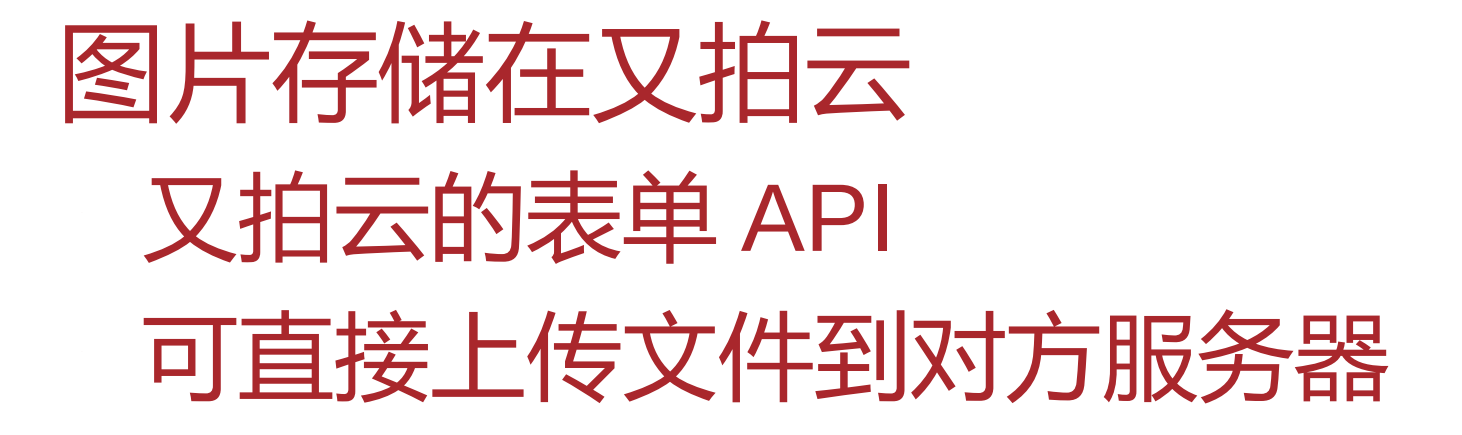

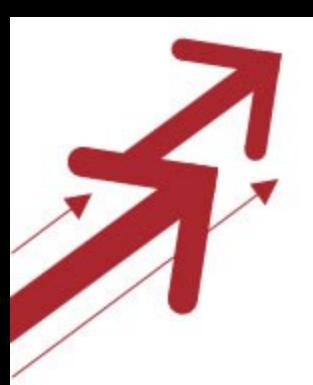

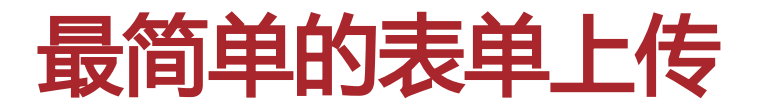

• 代码地址 42qu/html/base/\_util/form.html

<form action="http://v0.api.upyun.com/\${bucket}" method="POST" enctype="multipart/form-data"> <input name="policy" type="hidden" value="\${policy}"> <input name="signature" type="hidden" value="\$ {signature}">

... ... ...

</form>

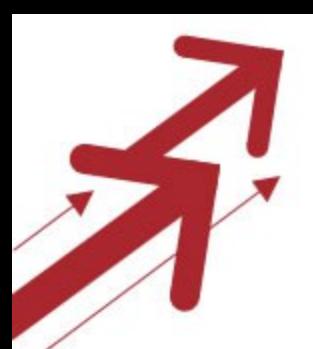

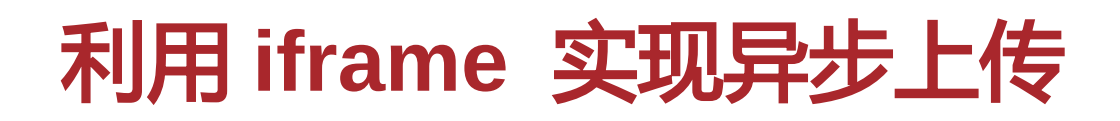

### • http://book.42qu.com/new

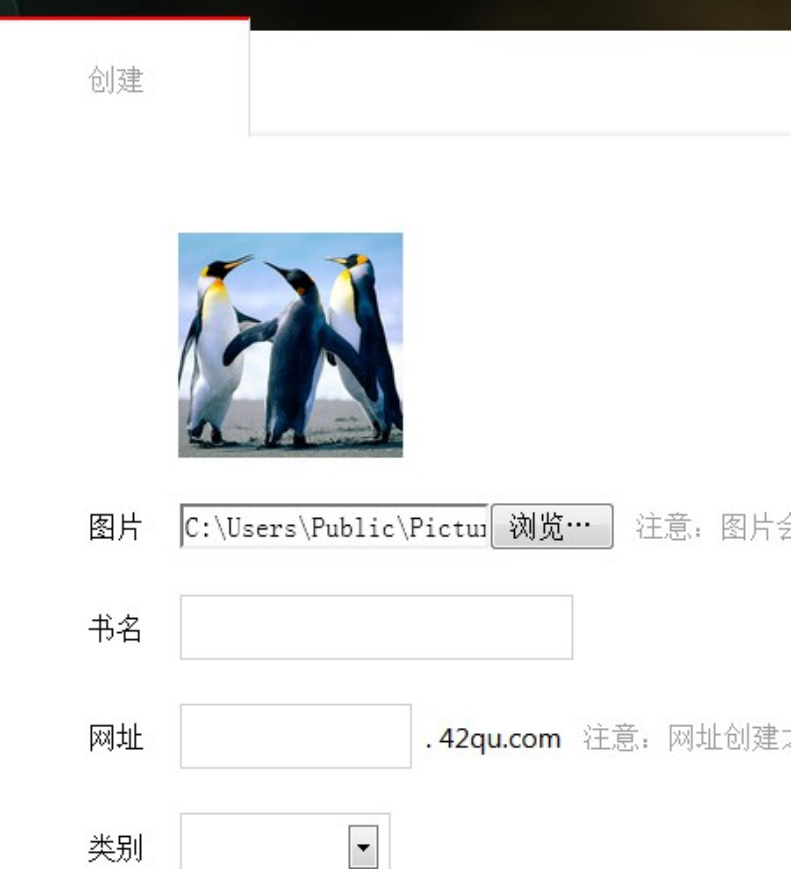

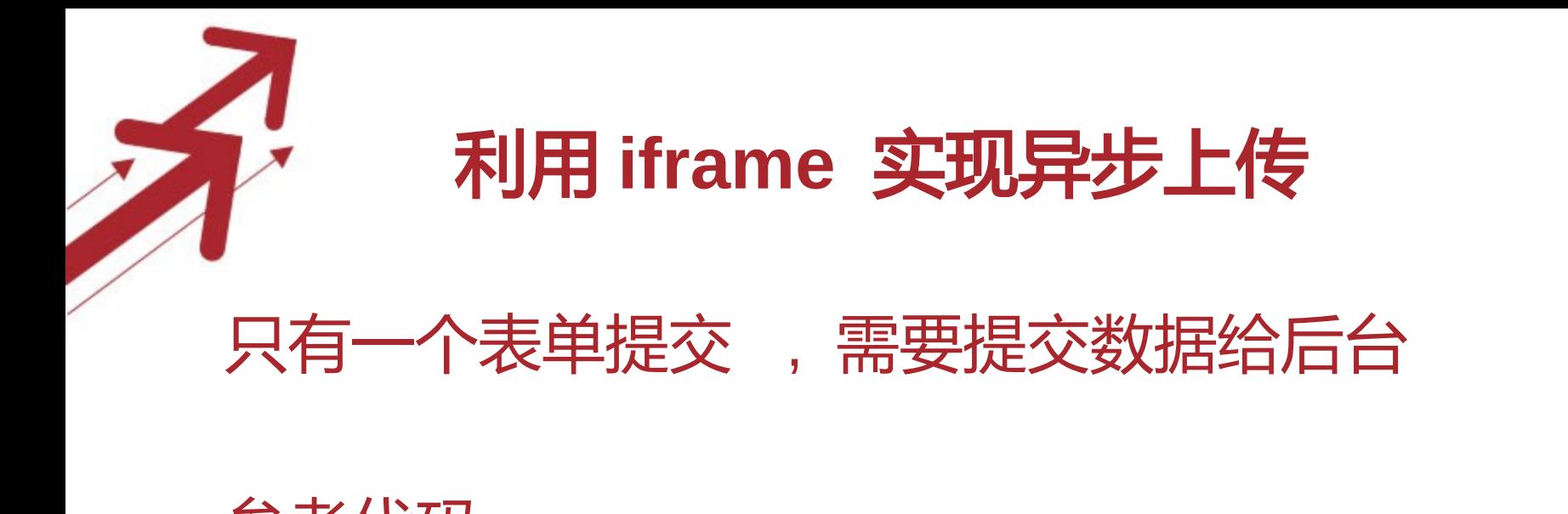

• 参考代码 42qu/.app/book/html/root/new.html 42qu/.app/book/coffee/new.coffee

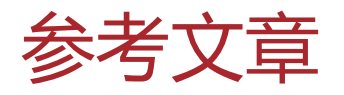

http://blog.leezhong.com/tech/2011/05/06/crossdomain-upload.html

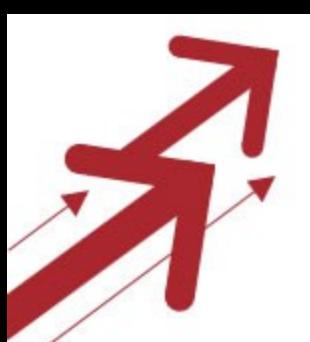

## 利用 **iframe** 实现异步上传

一个隐藏的 iframe

<IFRAME id="upyun" name="upyun" src="about:blank" frameborder='0'> </IFRAME>

#### 一个普通的表单

<%form:upyun name="MeetImg" target="upyun" return\_url="http://\${request.host}/img"> <input type="file" id="img\_input" name="file"> </%form:upyun>

一段 coffee script \$('#img\_input').change -> if this.value form.submit()

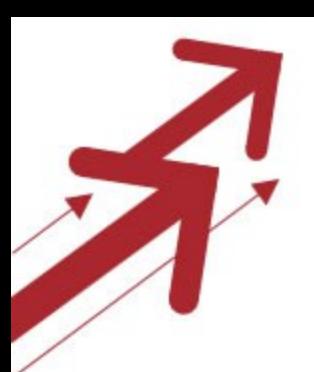

## 利用 **iframe** 实现异步上传

```
@route("/img")
class _img(LoginView):
   def get(self):
      code = self.get_argument('code', None)
      if code == '200':
        url = '_'.join([self.get_argument('url')[1:], self.get_argument('image-
   width'), self.get_argument('image-height')])
       self.finish("""<script>parent.set_img("%s");</script>"""%url)
      else:
```

```
 self.finish("""<script>alert(' 上传错误 ')</script>""")
```
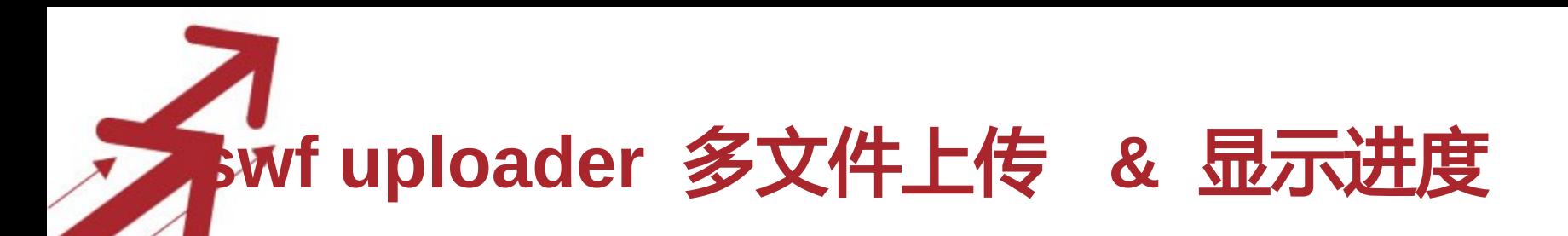

### • http://zuroc.42qu.com/po/img/new

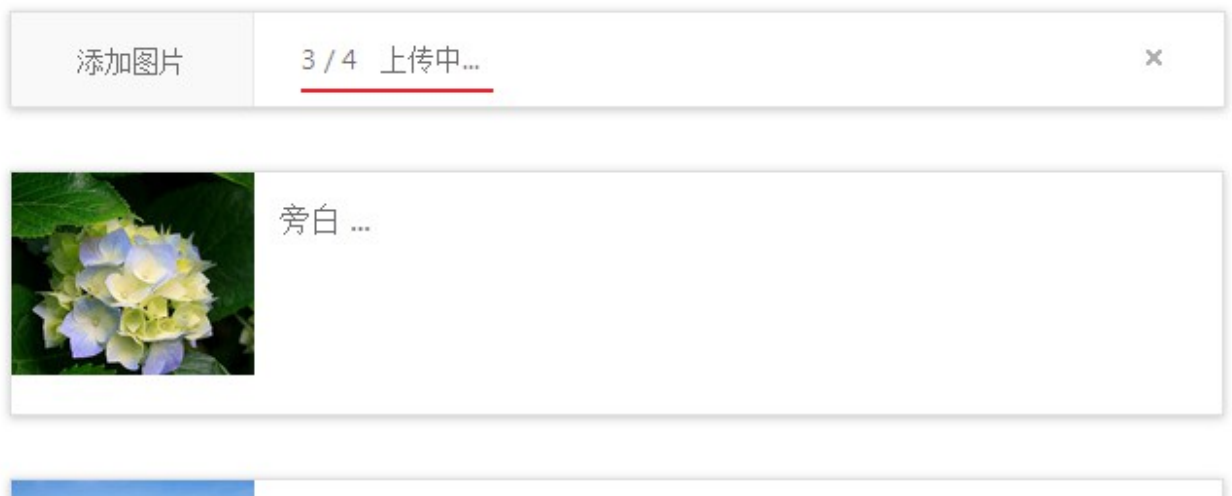

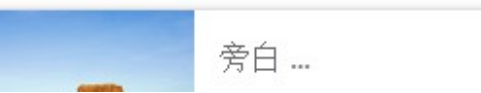

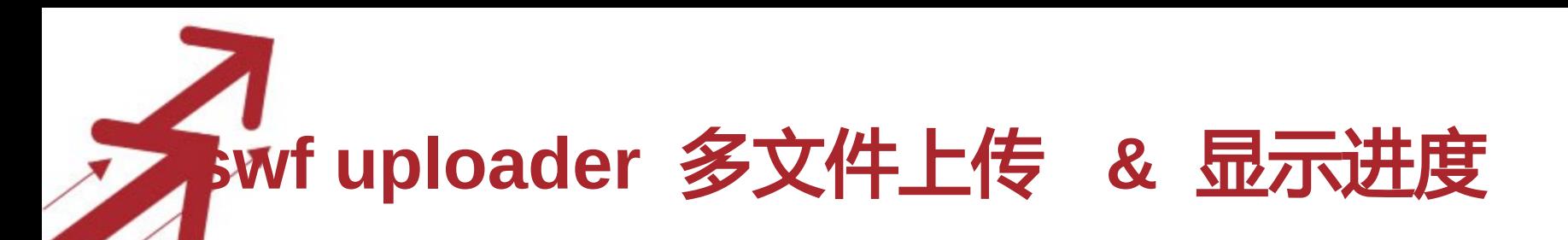

参考代码 42qu/.app/po/js/swfpo.js

页面上传递一些参数 <script> UPYUN = [ "z-img", "img.42qu.us",

> "eyJidWNrZXQiOiJ6LWltZyIsImV4cGlyYXRpb24iOjEzNTA3MzM0M DksInNhdmUta2V5IjoiL3tmaWxlbWQ1fSJ9","b8eb8ba0a099076add 97fd9b2d4184a8"

</script>

]

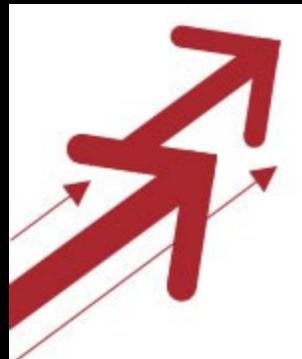

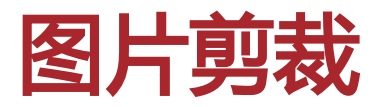

### • 简单的缩放 / 剪裁 upyun 可以直接自定义缩略图

## • 复杂的剪裁 大头像 -> 剪裁为小头像 一个独立的服务

https://bitbucket.org/fy0/pic-cdn

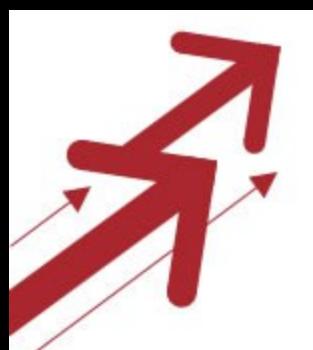

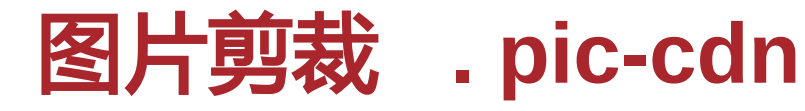

http://42tu.us/ f9043354285968eed35d5e99df9b5d62/ 239,36,245,245!96

可以 配合 nginx proxy cache 和 免费 CDN

http://www.webluker.com

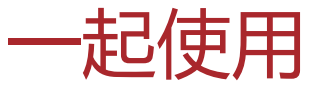

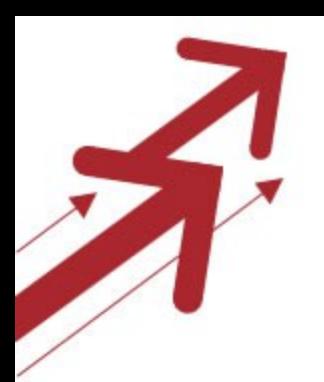

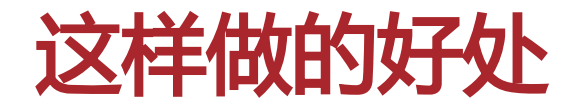

#### 核心代码中不涉及 图片处理 / 文件存储 的逻辑

### 不需要考虑如何备份文件

#### 节省流量 上传 & 浏览都不经过我的服务器

图片实现了 CDN 加速

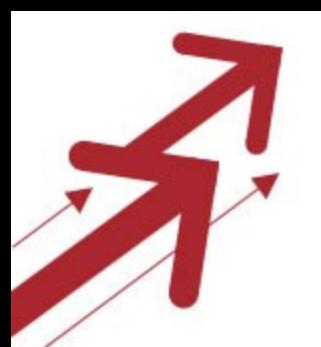

## 静态文件的引用 **CSS/JS**

js/\_hash\_.py css/\_hash\_.py

HASH I "book/drag.js" :'ewey1KPg5EXq7q9TzeyDDQ.js',#book\_drag po/reply.js" 7-rC3KwicOSF3VWYZmYD-mw.js' #po\_reply lnav/notify.js" '79\_kj4GP3DeXksSySJFxRQ.js' #lnav\_notify base/popreply.js" '\_s9LVaizQakqXQPB1SQ6Xg.js' #base\_popreply 'star/god/tag/index.js" 'gRDTJuLN3QdvMzKjprZDaQ.js', #star\_god\_tag\_index vps/edit.js" : 'Oh618hYq--ZvUUT\_sMs9og.js' #vps\_edit

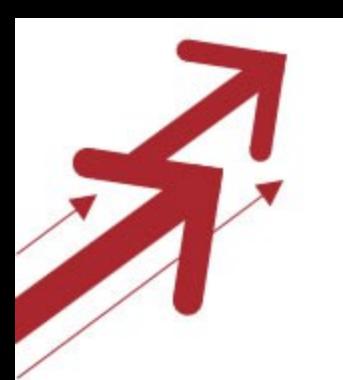

## 静态文件的引用 **CSS/JS**

#### 模版里面的代码

<link rel="stylesheet" href="\${css.init|n}" type="text/css"> <script src="\${js.init|n}"></script>

- <link rel="stylesheet" href="\${css.auth\_init|n}" type="text/css">
- <script type="text/javascript" src="\${js.auth\_init| n}"></script>

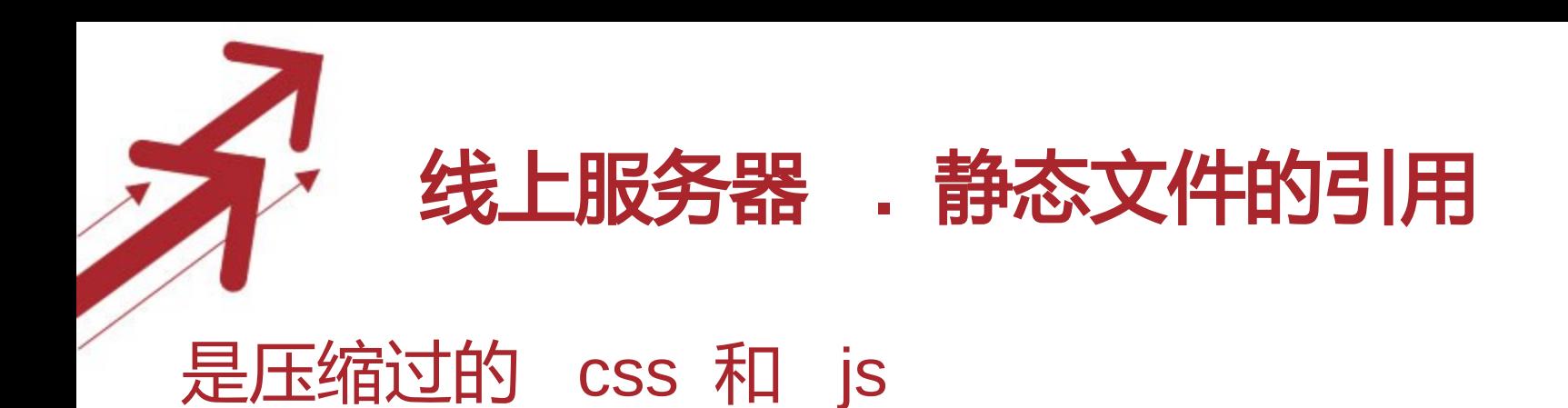

<link rel="stylesheet" href="http://s.42qu.net/eGkr5SoySMXpMBQr7xKLmQ.css" type="text/css">

<script

src="http://s.42qu.net/\_hwLCxvy7fJNaGab4H6hBg  $\cdot$   $|S^{\prime\prime}\rangle$ 

</script>

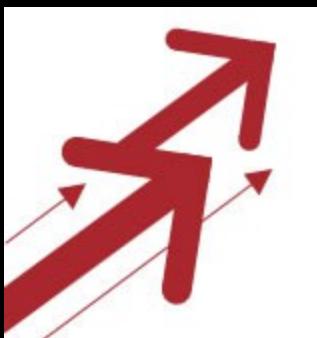

...

### **merge.conf**

#### 无论 css 还是 js , 每个目录下都可以有 merge.conf 把零散的 js / css 合并

work@vps372 ~/42qu \$ cat js/merge.conf init.js : const.js lib/jquery.js lib/fancybox.js lib/jquery ext.js

## 开发模式下 **,** 直接使用零散的小文件

function LOAD(js){ document.write('<script src="'+js+'"></'+"script>") } • LOAD('http://dev-jss.realfex.tk/const.js') • LOAD('http://dev-jss.realfex.tk/lib/jquery.js') • LOAD('http://dev-jss.realfex.tk/lib/fancybox.js') • LOAD('http://dev-jss.realfex.tk/lib/jquery\_ext.js') • LOAD('http://dev-jss.realfex.tk/lib/cookie.js') • LOAD('http://dev-jss.realfex.tk/lib/post\_json.js') • LOAD('http://dev-jss.realfex.tk/lib/upload.js') • LOAD('http://dev-jss.realfex.tk/lib/textarea\_elastic.js') • LOAD('http://dev-jss.realfex.tk/lib/util.js') • LOAD('http://dev-jss.realfex.tk/lib/suffix.js') • LOAD('http://dev-jss.realfex.tk/lib/jquery.input.js')

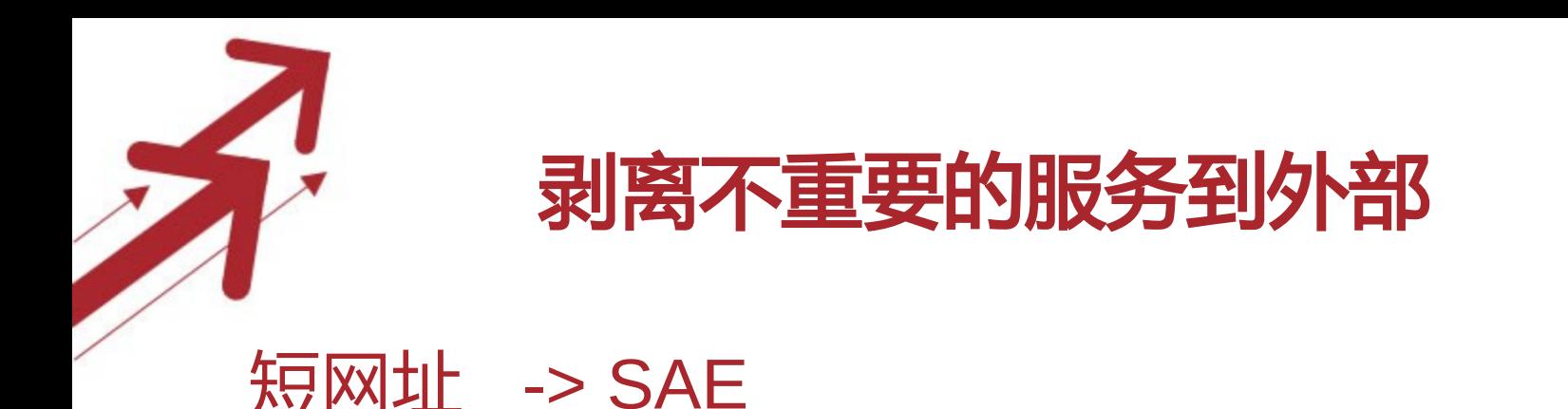

## • 网站出现故障不能访问的时候 • 短网址服务应该还是正常工作

• 本地存储短网址 , 方便实时生成

• SAE 做反向代理 , 存储并记录下 短网址 -> 真实网址的映射

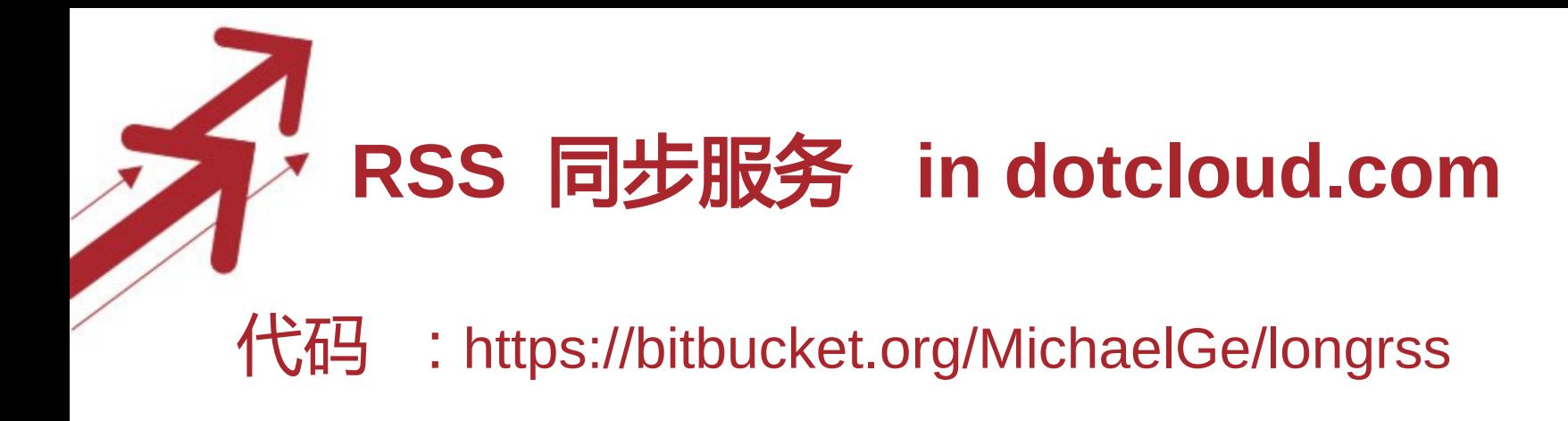

### dotcloud 类似 SAE

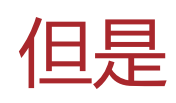

- 1. 支持 ssh 到服务器上 ( 比如配置个 crontab 什么的 )
- 2. 有 redis mangodb 等等众多选择
- 3. 在国外 , 可以抓取一些被墙的 RSS

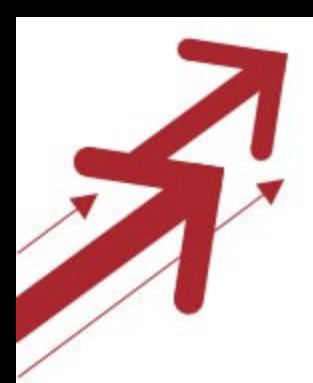

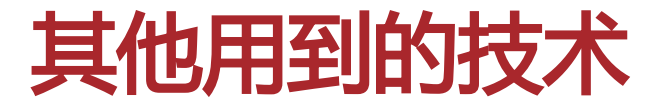

coffee script zorm redis + lua thrift